### **Pacioli Import (SEMANTIC Format)**

Information from Excel or CSV files can be imported into Pacioli which will turn the CSV based information into XBRL. To do this:

Go to the report importer page:

<https://pacioli.auditchain.finance/reportImporter2>

#### Upload a SBRM Report in logic format (pacioliSession3)

Please provide an Excel workbook with sheets named exactly: BaseInformation, Terms, Labels, References, Structures, Associations, Rules-Consistency, Rules-Nonstandard, Rules-RollForward, Rules-Variance, Rules-Adjustment, Rules-MemberAggregation, Facts, Facts-Parenthetical, Facts-Dimensions

Drop files here to upload, or click to open a file upload dialog

I am a human:  $\Box$ Import!

Either create the Excel files you desire to import or you can use this set of examples files:

<http://accounting.auditchain.finance/library/proof-import-excel-2022-02-23.zip>

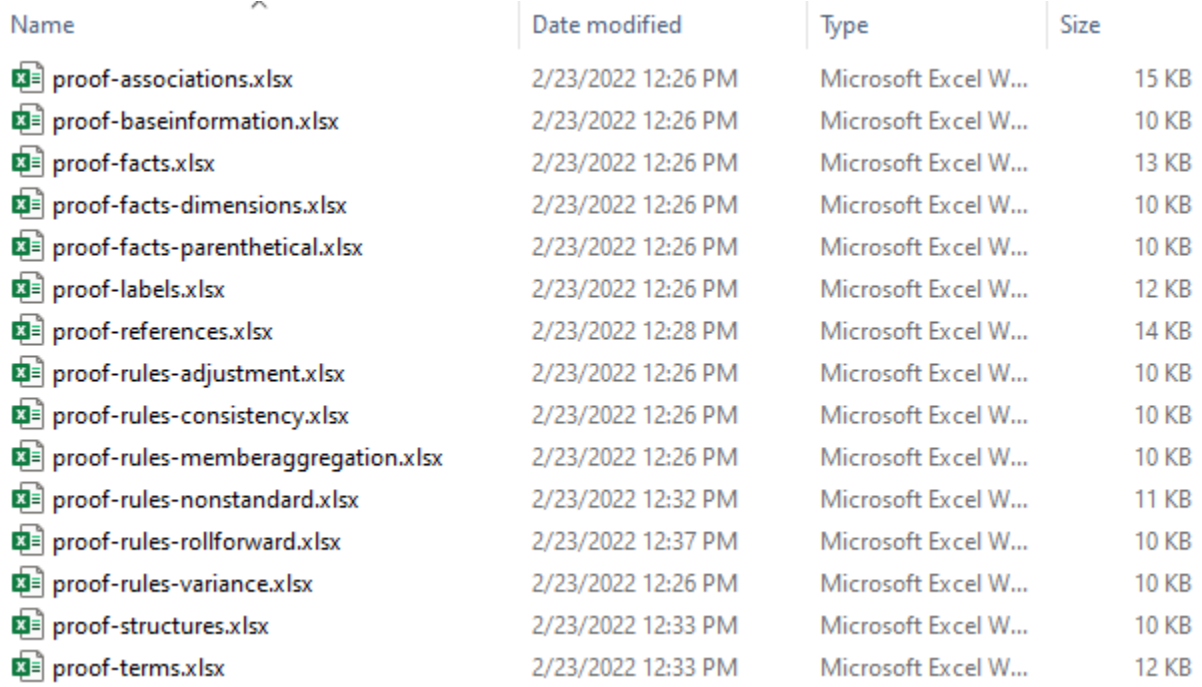

**Unzip the file**. Drag and drop each file individually or all the files at once or you can even simply upload the single ZIP file, that will work also.

After the files have been uploaded, check the "I am a human" checkbox and then press the Import button:

#### **Upload a Report (no\_session)**

Please provide files with names ending in BaseInformation.csv (mandatory), Terms.csv, Labels.csv, Structures.csv,<br>Associations.csv, Rules.csv, Contexts.csv, Units.csv and Facts.csv... or a zip file.

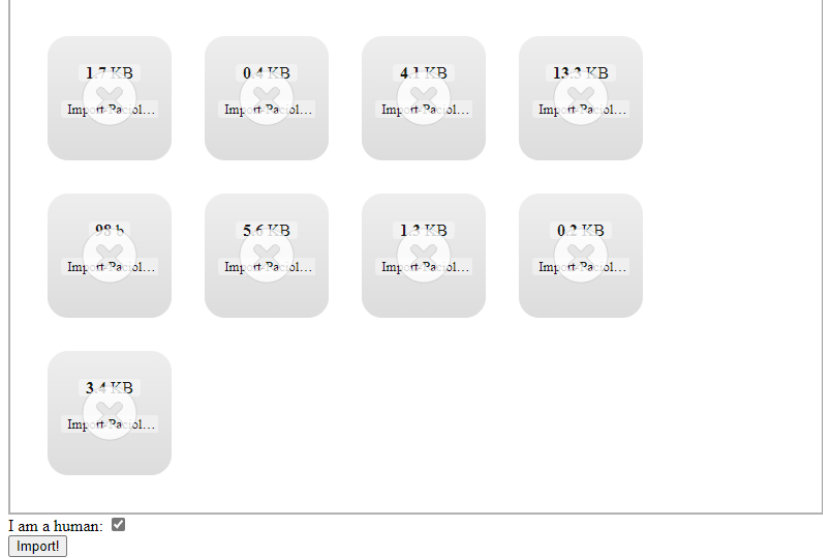

Once the processing is completed, a Pacioli validation page will be generated that looks pretty much exactly like other validation pages.

On the main output page, the ZIP archive that is generated contains the XBRL that was generated from the imported Excel files:

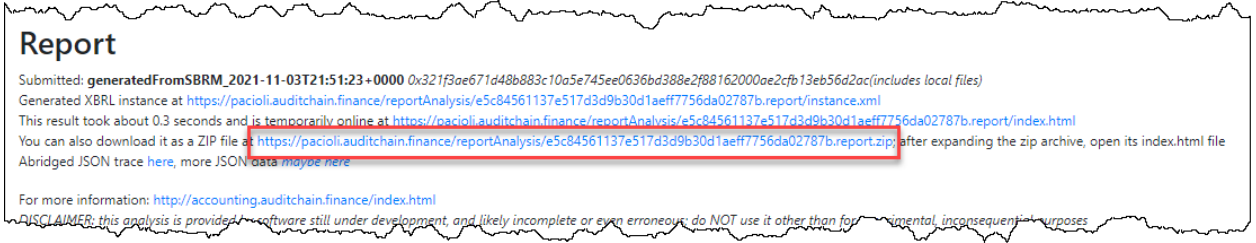

Open the ZIP archive, see the files:

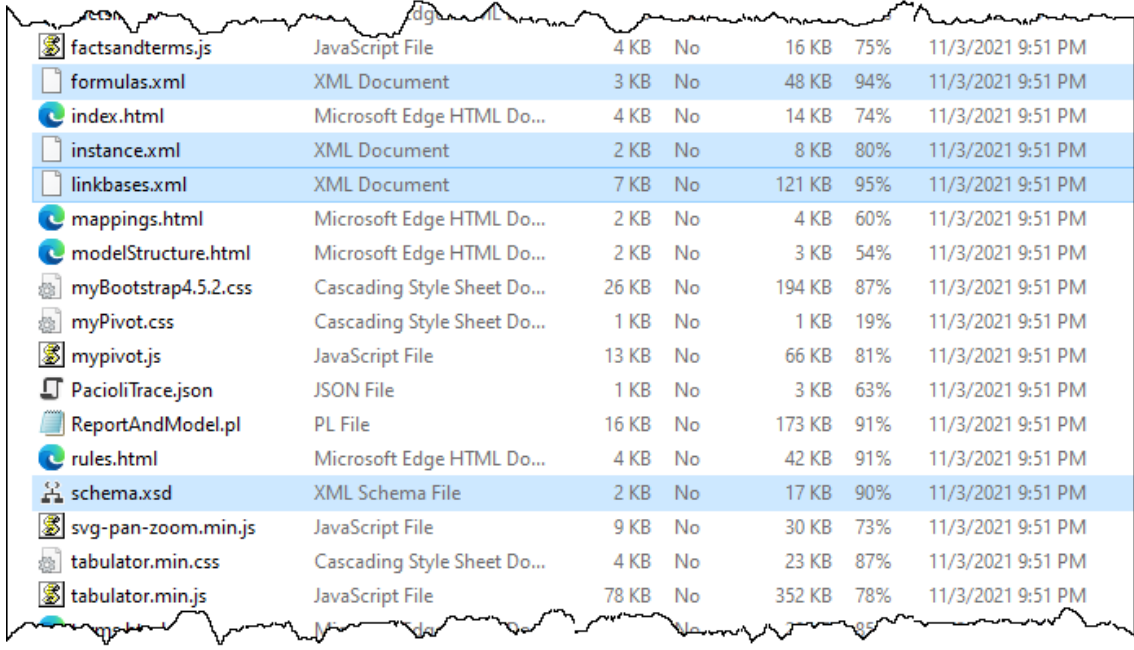

Copy files from the ZIP archive downloaded. Open the XBRL files using your favorite XBRL tools; below we have opened the XBRL instance into Pesseract: (Arelle, Pesseract, etc.)

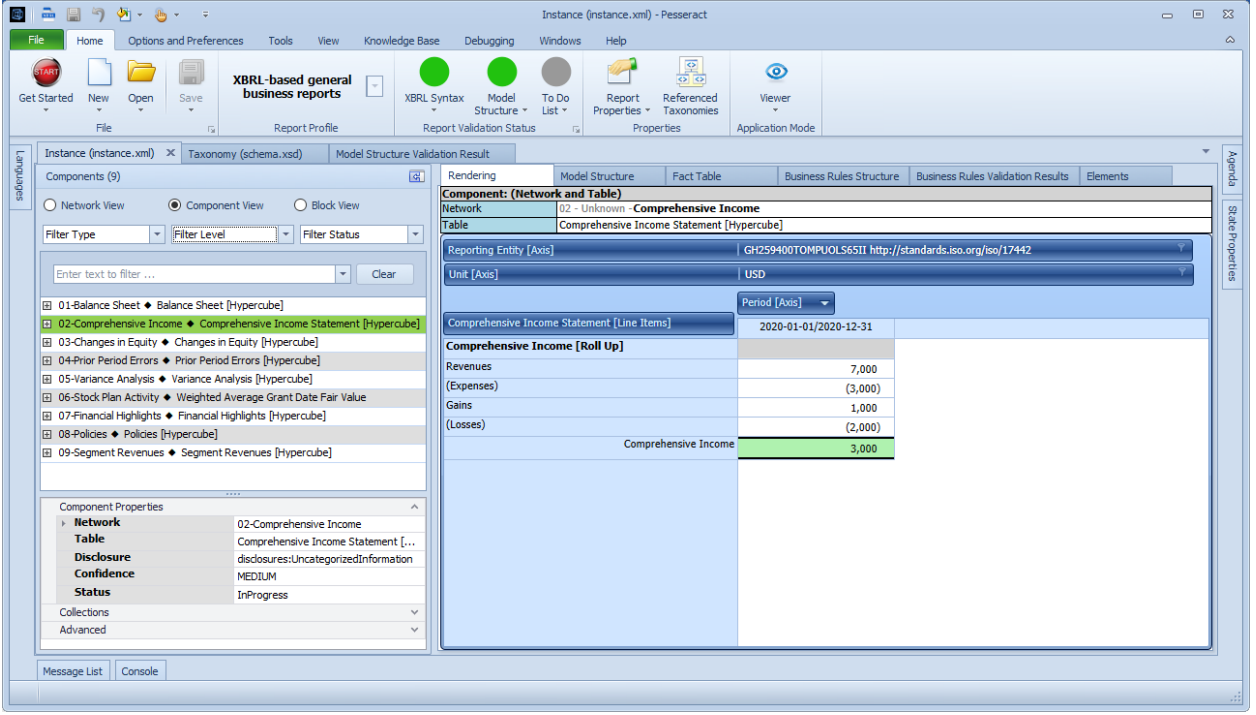

## **Pacioli Import (SYNTACTIC Format)**

Information from CSV files can be imported into Pacioli which will turn the CSV based information into XBRL. To do this:

Go to the report importer page:

<https://pacioli.auditchain.finance/reportImporter>

# **Upload a Report (no session)**

Please provide files with names ending in BaseInformation.csv (mandatory), Terms.csv, Labels.csv, Structures.csv, Associations.csv, Rules.csv, Contexts.csv, Units.csv and Facts.csv... or a zip file.

Drop files here to upload, or click to open a file upload dialog

I am a human:  $\blacksquare$ Import!

Either create the CSV files you desire to import or you can use this set of examples files:

<http://accounting.auditchain.finance/library/Import-Pacioli-Proof-CSV.zip>

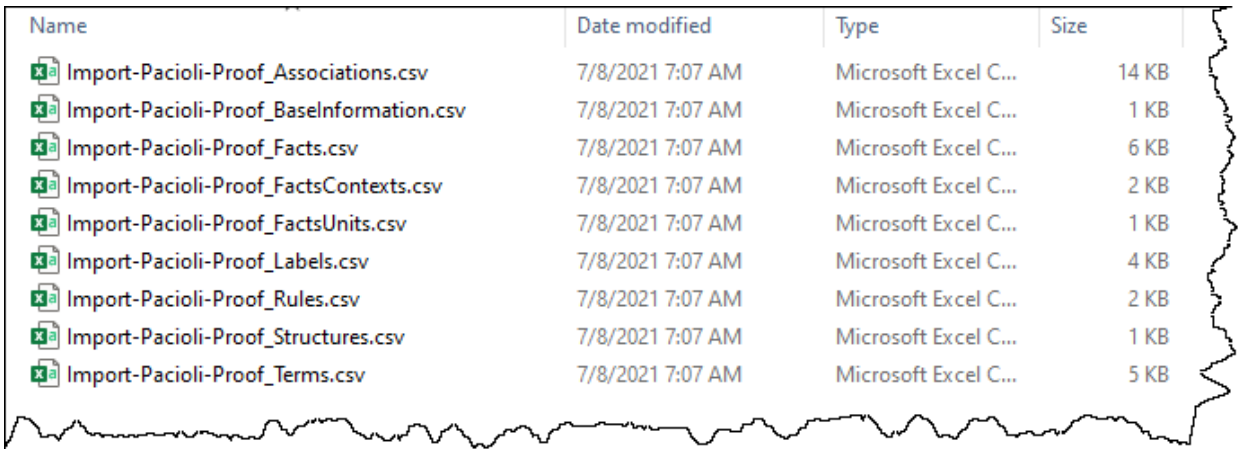

Unzip the file. Drag and drop each file individually or all the files at once or you can even simply upload the single ZIP file, that will work also.

After the files have been uploaded, check the "I am a human" checkbox and then press the Import button:

## **Upload a Report (no session)**

Please provide files with names ending in BaseInformation.csv (mandatory), Terms.csv, Labels.csv, Structures.csv, Associations.csv, Rules.csv, Contexts.csv, Units.csv and Facts.csv... or a zip file.

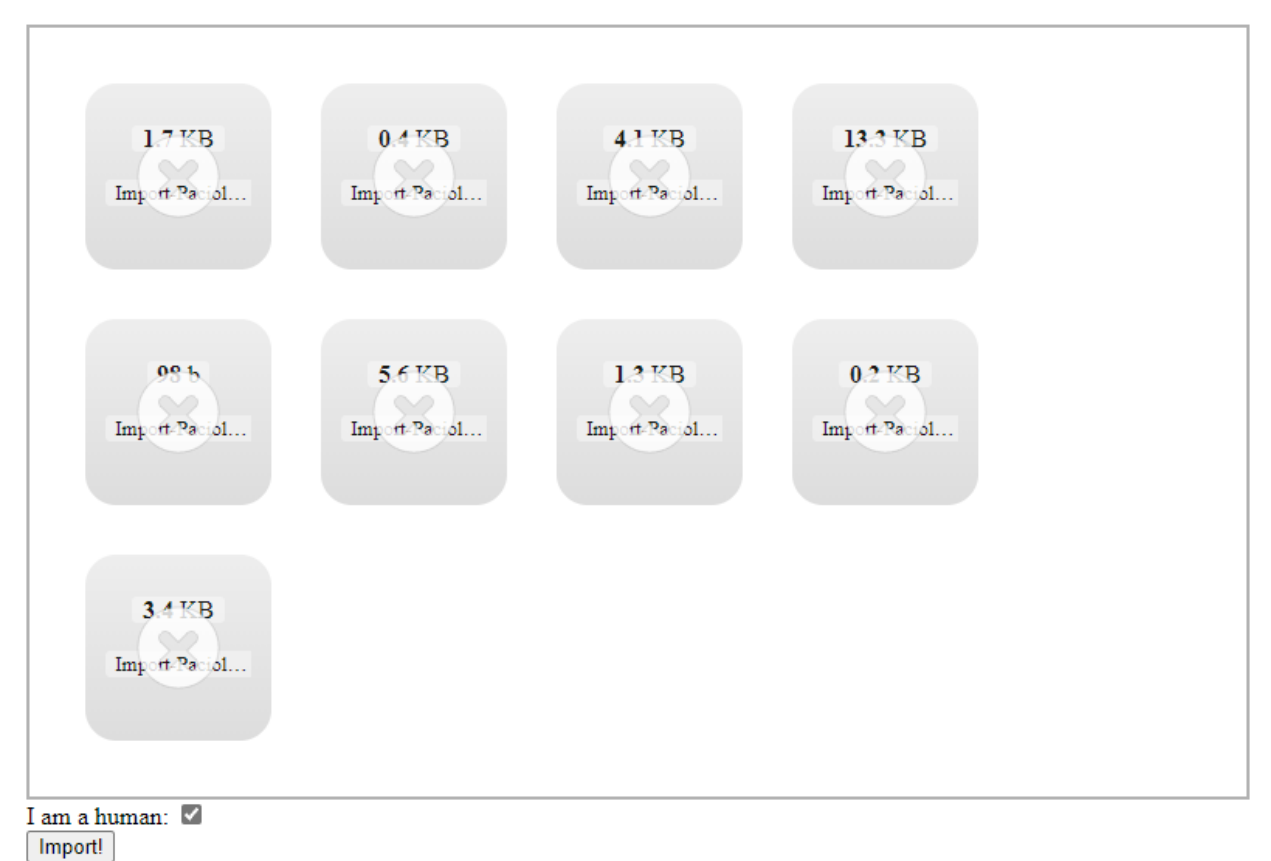

Once the processing is completed, a Pacioli validation page will be generated that looks pretty much exactly like other validation pages.

On the main output page, the ZIP archive that is generated contains the XBRL that was generated from the import CSV files:

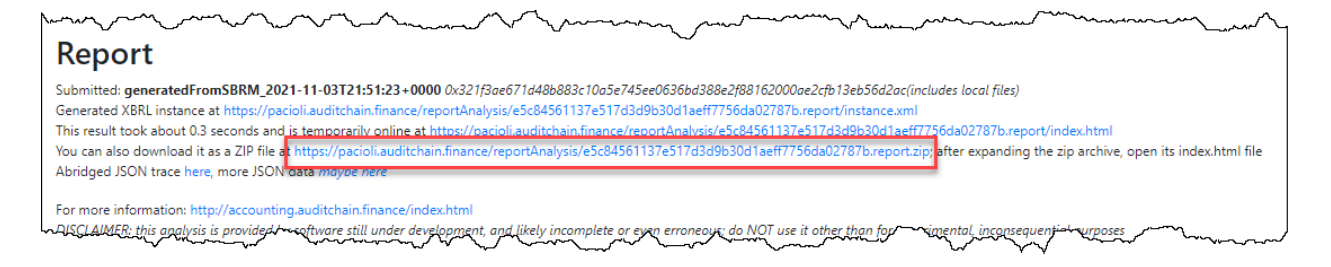

Open the ZIP archive, see the files:

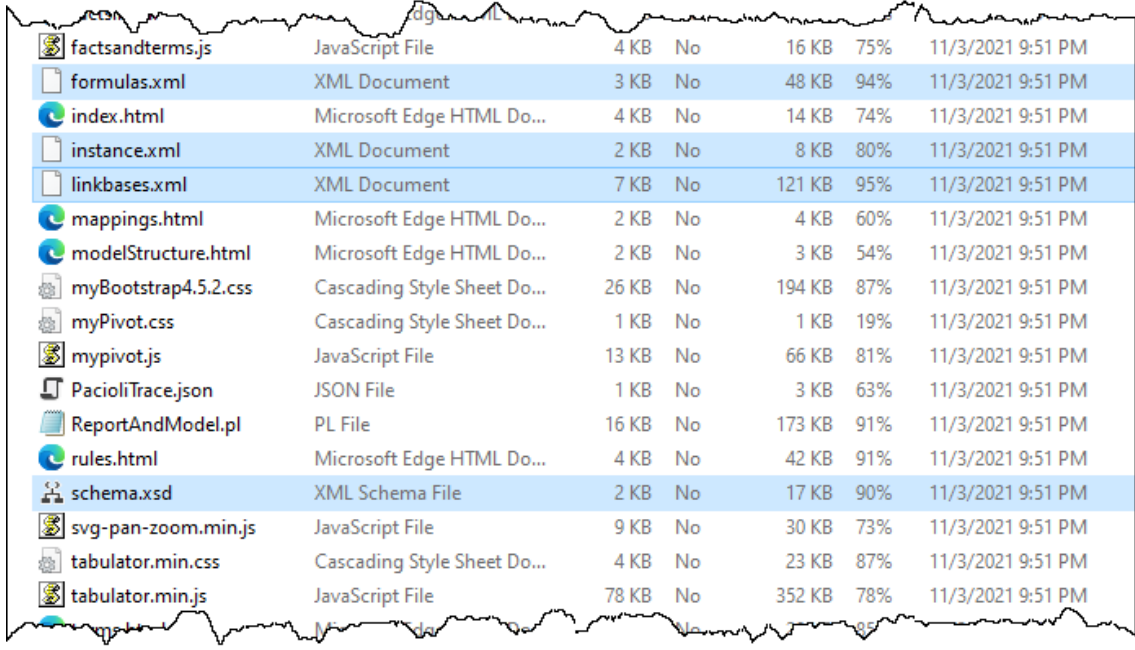

Open the XBRL files using your favorite XBRL tools; below we have opened the XBRL instance into Pesseract: (Arelle, Pesseract, etc.)